## Start af nyt VHDL projekt i Quartus II

Det følgende er ikke fremstillet som en brugsanvisning der gennemgår alle de muligheder der er omkring oprettelse af et VHDL projekt i Quartus II men kun som en enkelt måde at komme i gang på. Dokumentet udleveres som en Word file til eleven således at han/hun selv kan fremstille en mere fuldstændig brugsanvisning som en del af sit portofolio.

VHDL betyder*: Very high speed integrated circuit Hardware Description Language*

Udførelsen forudsætter at *" Start af nyt schematic projekt i Quartus II*" er udført da dele derfra skal gentages i denne øvelse, ligesom denne øvelse stort set er uden tekst og forklaringer.

Ole Rasmussen 2010

## Start med "New Projekt Wizard"

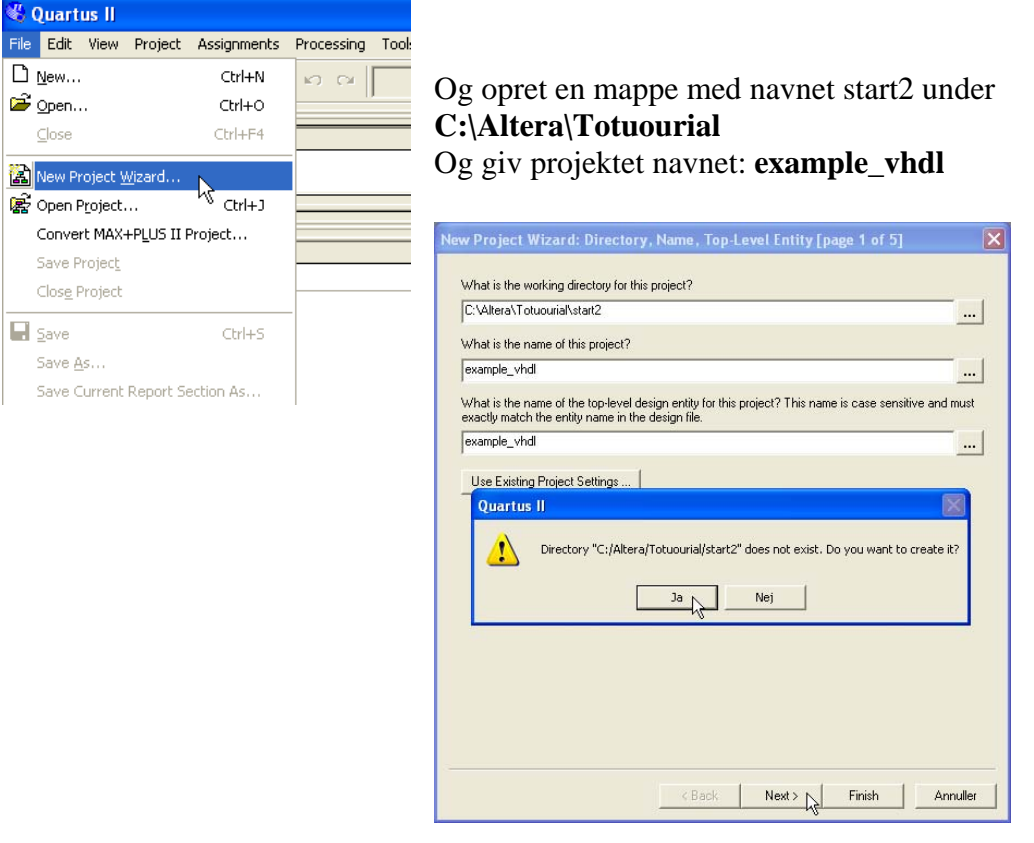

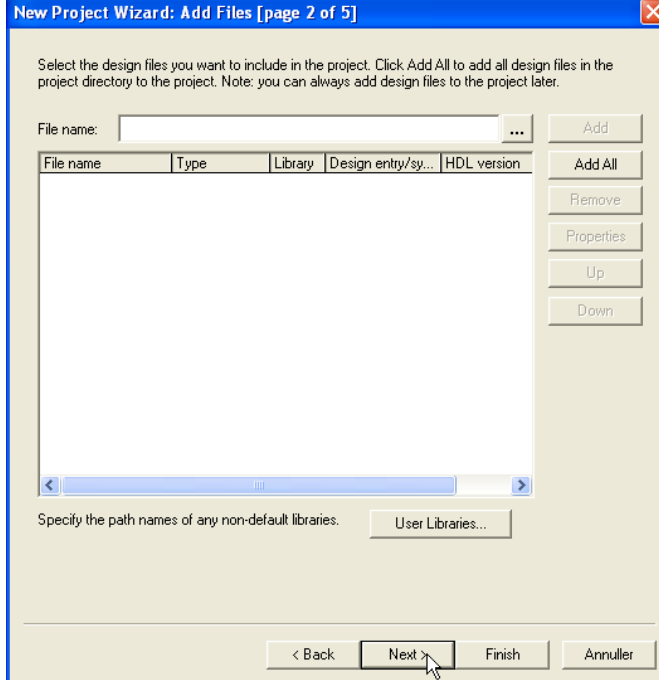

## Vælg family: CycloneII og Taget device til Auto

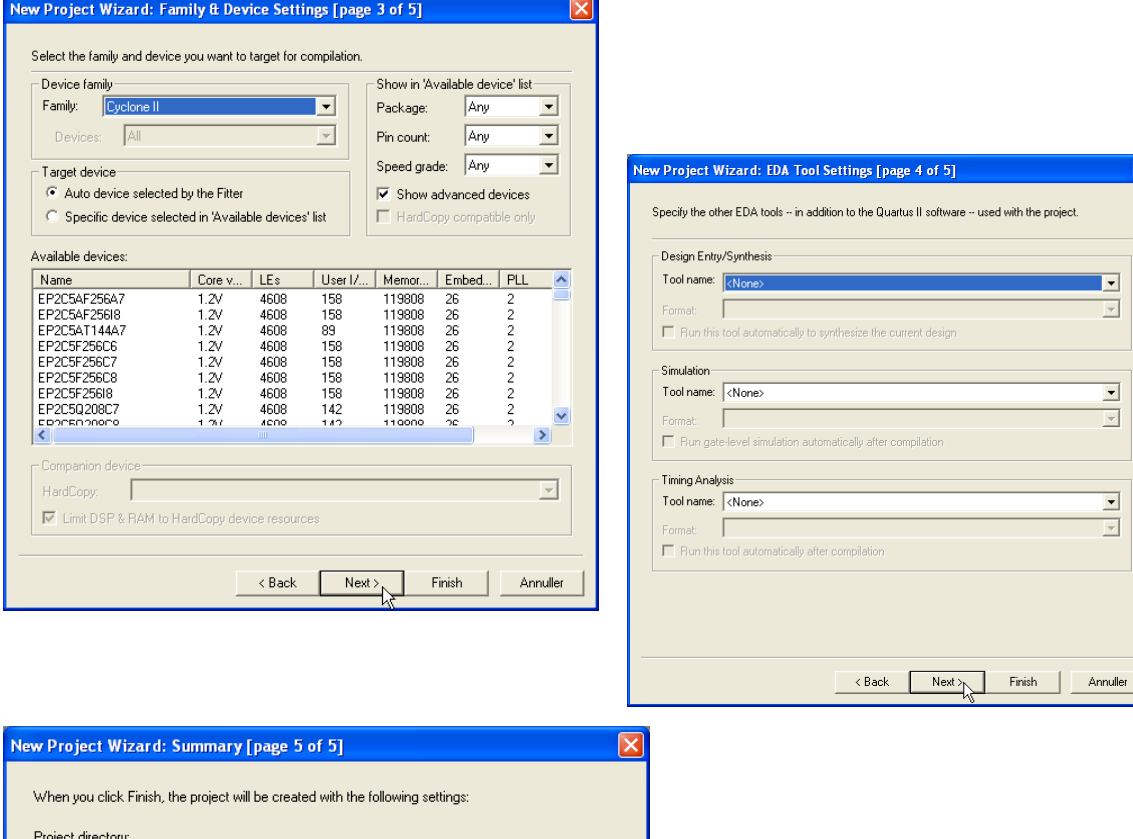

 $\boxed{\mathbf{Z}}$ 

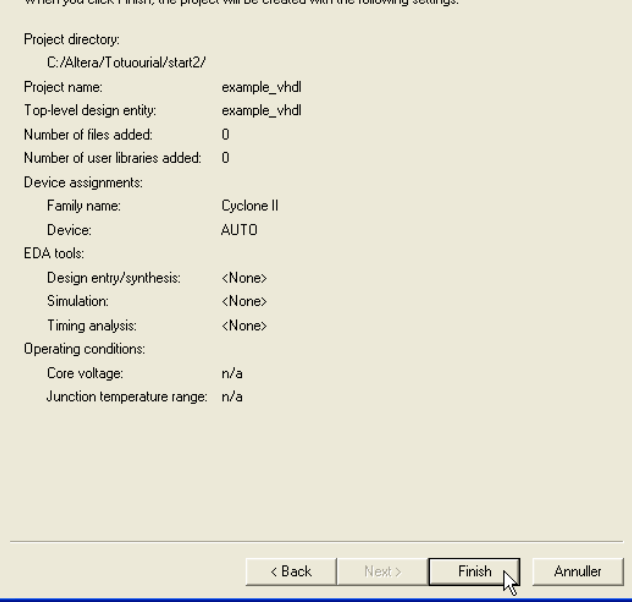

Du skal nu oprette en VHDL file.

(Very high speed integrated circuit Hardware Description Language)

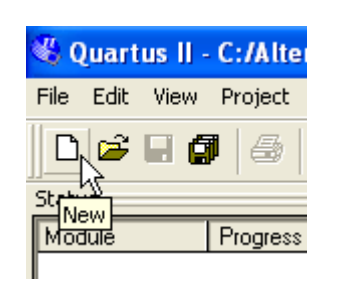

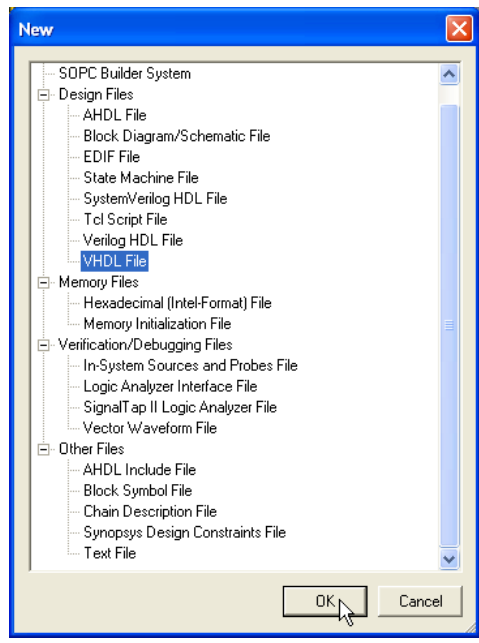

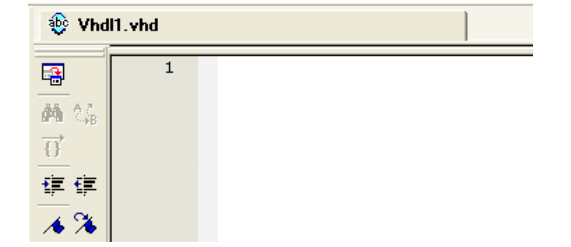

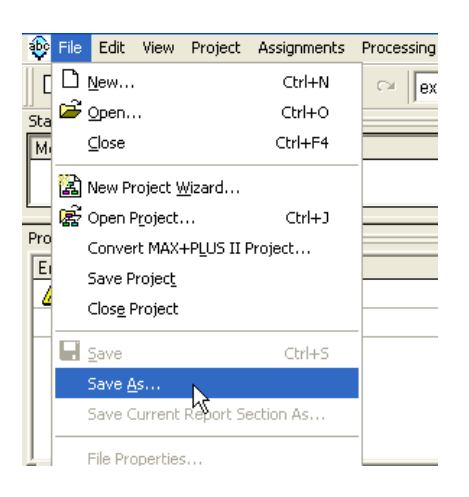

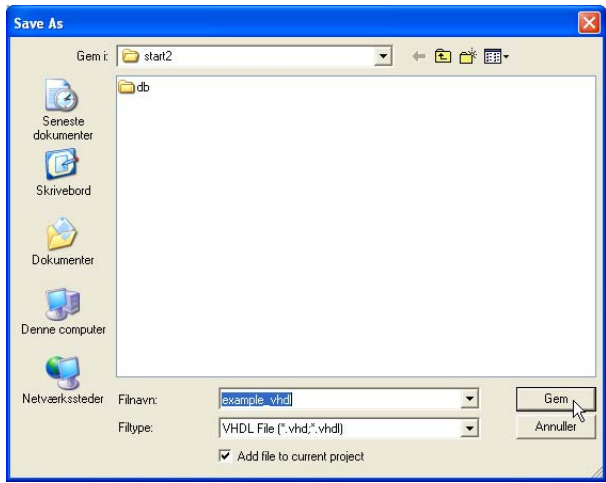

 $\rightarrow$ 

Tools Window Help Run EDA Simulation Tool

Run EDA Timing Analysis Tool Launch EDA Simulation Library Compiler **S.** Launch Design Space Explorer <br />
IjmeQuest Timing Analyzer Advisors

Chip Planner (Floorplan and Chip Editor) Design Partition Planner Netlist Viewers SignalTap II Logic Analyzer

In-System Memory Content Editor

In-System Sources and Probes Editor

Logic Analyzer Interface Editor

MegaWizard Plug-In Manager...

.<br>SignalProbe Pins Programmer

**L\_** SOPC <u>B</u>uilder

Tel Scripts...

Customize...

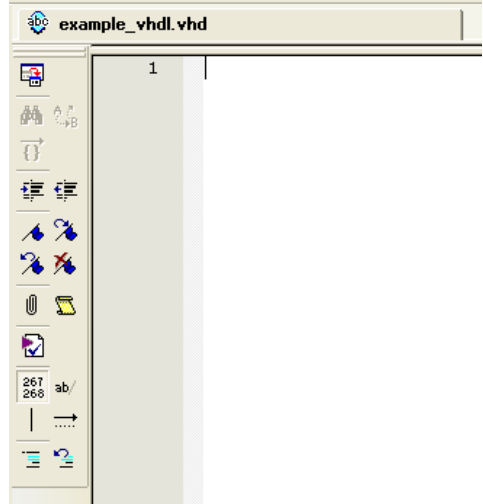

 Når du skriver kildeteksten er det smart at der rykkes ind til ovenstående linje når du trykker <enter>.

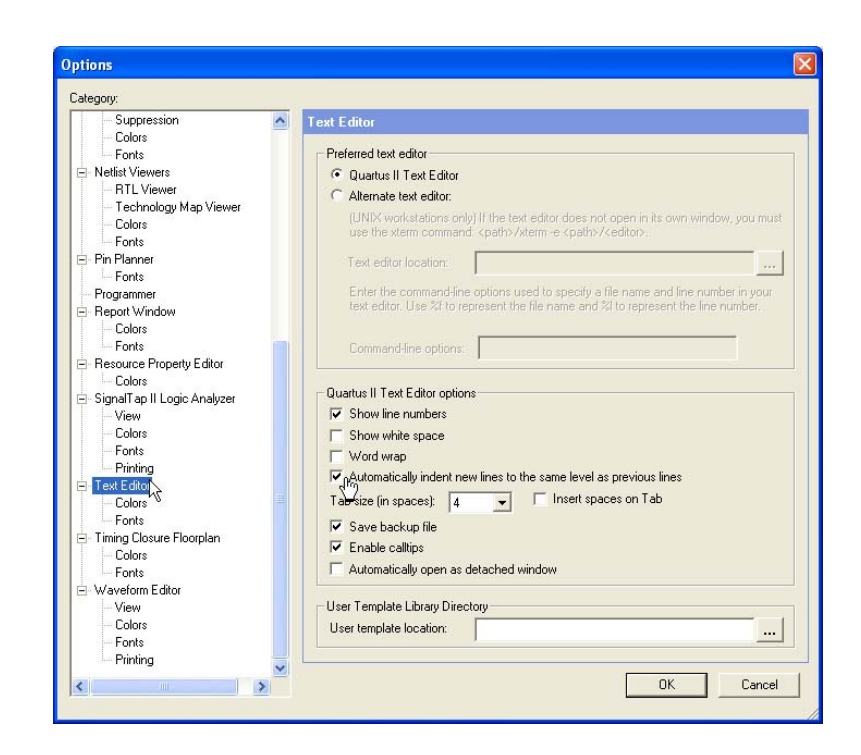

Skriv kildeteksten som vist neden for.

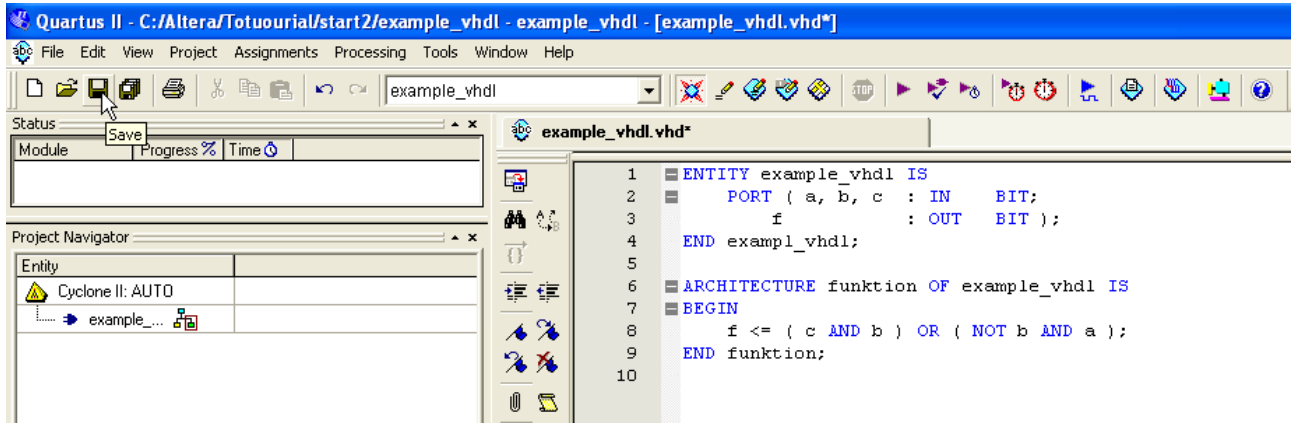

Denne gang kan du prøve at starte "Analysis & Synthesis" som vist nedenfor eller med <Ctrl+k>

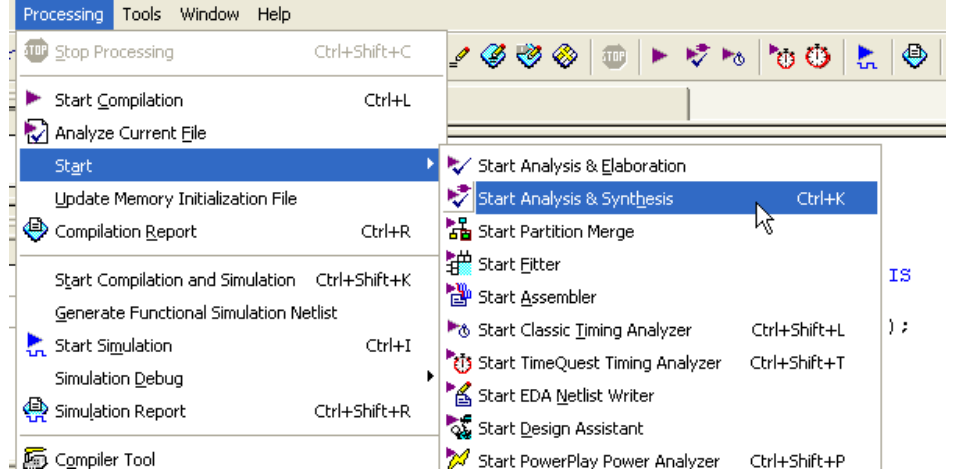

Der fik du nok en del fejl. I det eksempel jeg har lavet er fejlen i linje 4.

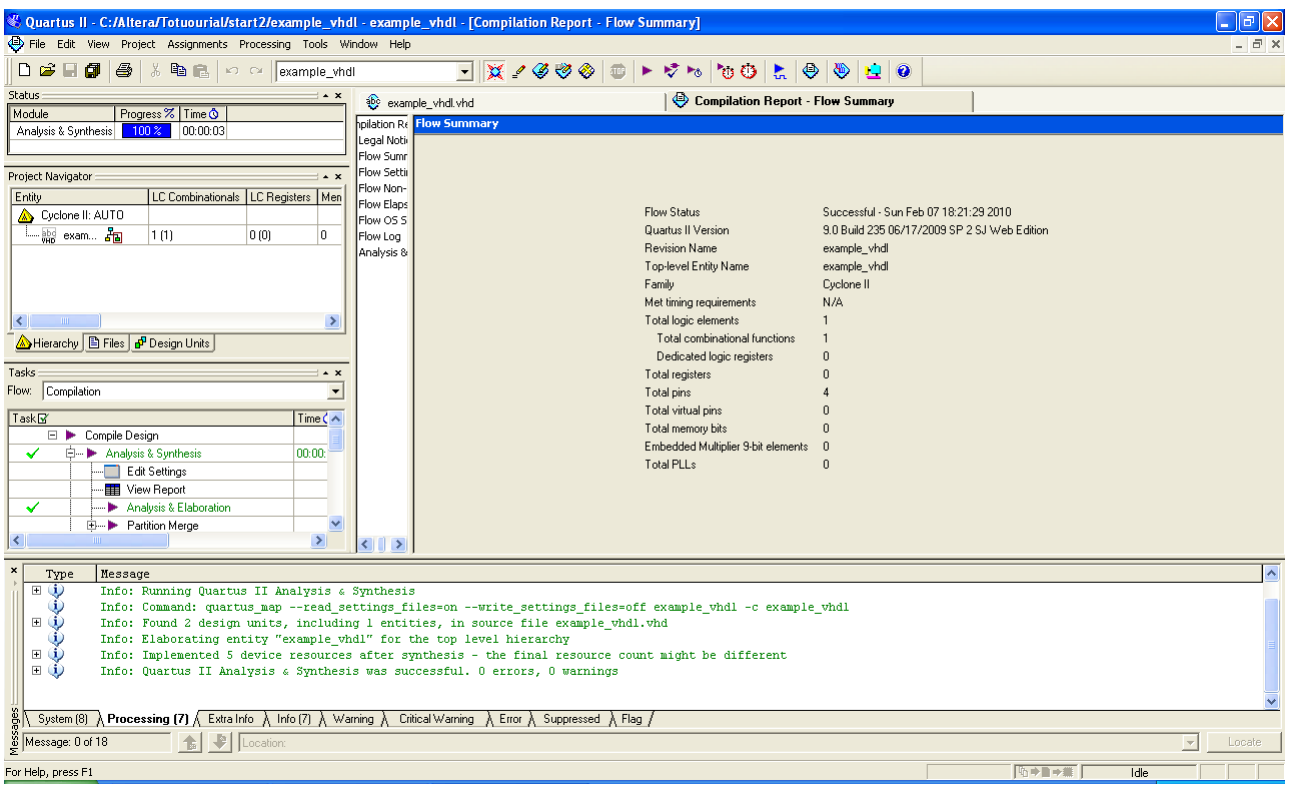

Når alle fejl er rettet ser skærmen nok ud som neden for.

Prøv om du kan finde en mening med kildeteksten.

F.eks. hvorfor står noget med blå skrift?

```
ENTITY example_vhdl IS
           PORT ( a, b, c : IN BIT;
                       f : OUT BIT );
END example_vhdl; 
ARCHITECTURE funktion OF example_vhdl IS
BEGIN 
           f \leq (c \text{ AND } b) \text{ OR } ( \text{ NOT } b \text{ AND } a);
END funktion;
```
## Du skal nu bruge simulerings værktøjet til at afprøve funktionen af dit design. Du gør som vist i "Start af nyt schematic projekt i Quartus II"

Og hvis alt er i orden ender du op med test vektorer som vist neden for.

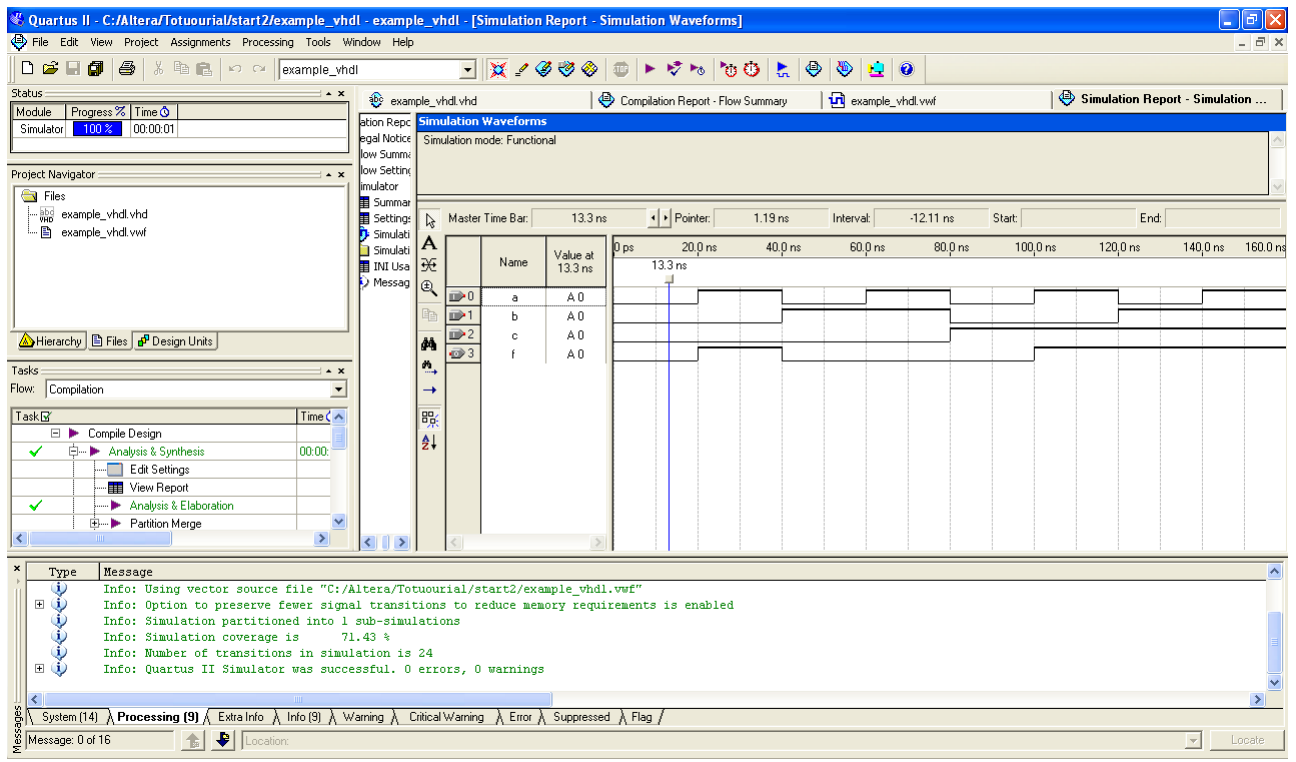

Tegn et kredsløbs diagram over det kredsløb "vhdl" kilseteksten beskriver.

Udfyld en sanhedes tabel for kredsløbet.